## UF Human Resources

## **ACT AS A DELEGATE APPROVER**

Delegate Approvers can act on behalf of financial approvers or supervisors to approve travel requests and types of expense reports. To do so, a user must complete UGO200 – UF GO: What Approvers Need to Know and request the approver role **UF\_N\_TPS\_Approver** through their unit's DSA.

\_\_\_\_\_\_\_\_\_\_\_\_\_\_\_\_\_\_\_\_\_\_\_\_\_\_\_\_\_\_\_\_\_\_\_\_\_\_\_\_\_\_\_\_\_\_\_\_\_\_\_\_\_\_\_\_\_\_\_\_\_\_\_\_\_\_\_\_\_\_\_\_\_\_\_\_\_\_\_\_\_\_\_\_\_\_\_\_\_\_\_\_\_\_

### **NAVIGATION**

Access UF GO via **ONE.UF**, **myUFL**, or the **SAP Concur mobile app**

- **ONE.UF**: Log in to https://one.ufl.edu > Select **UF GO** under the Faculty/Staff section.
- **myUFL**: my.ufl.edu > My Self Service > **UF GO Travel and PCard**

### **LOGGING IN**

- 1. Enter gatorlink@ufl.edu and click **Next**
- 2. Click **Sign in with University of Florida SSO**
- 3. Enter **UF gatorlink** and **password**

Note: If you are already signed-in to myUFL or other UF system, this step will automatically skip.

## **ACT AS A DELEGATE**

#### **STEPS**

- 1. Click the **Profile** drop-down button in the upper right-hand corner of the dashboard
- 2. Select the **A Delegate for another user who has granted you this permission** option
- 3. Search for the person on whose behalf you want to act by entering their last name, UFID, or email address and selecting the appropriate user from the list
- 4. Click on the **Switch** button You are now acting as a delegate for the selected user and can prepare requests/reports, and/or book travel
- 5. Repeat as needed

#### **END DELEGATE SESSION**

1. Click the **Profile** button and then click the **Switch** button

**Tip**! When accessing a user's account as a delegate, verify that "Acting as" replaces "Profile" in the upper right-hand corner.

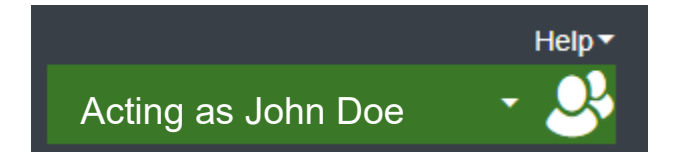

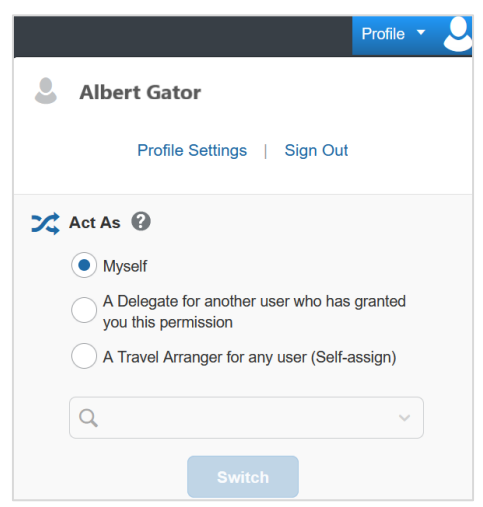

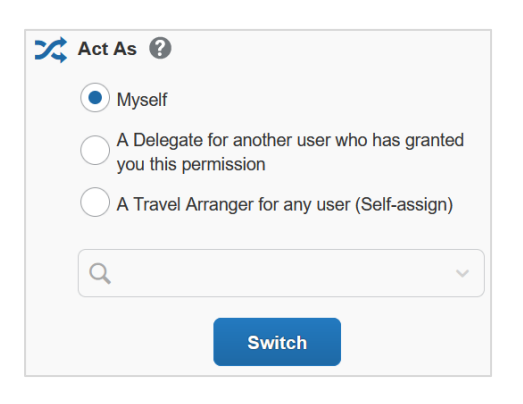

# **UF** Human Resources

UF

#### **FOR ADDITIONAL ASSISTANCE**

**Technical Issues** The UF Computing Help Desk 352-392-HELP [helpdesk.ufl.edu](http://helpdesk.ufl.edu/)

**Travel Policies and Directives** Travel Office 352-392-1241 travel@ufl.edu

**PCard Policies & Questions** PCard Team 352-392-1331 [pcard@ufl.edu](mailto:pcard@ufl.edu)